## **Moving Selected Files**

Moves selected videos and still images to another media. Files that are moved will be deleted from the original media.

Select the playback mode.

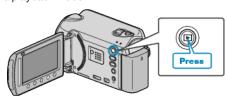

2 Select video or still image mode.

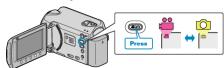

3 Touch meta to display the menu.

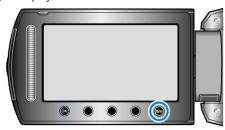

4 Select "EDIT" and touch ®.

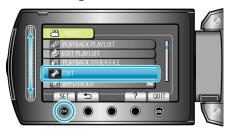

5 Select "MOVE" and touch ok.

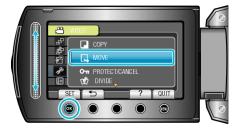

6 Select "SELECT AND MOVE" and touch ®.

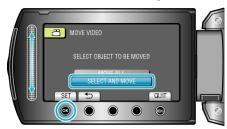

7 Select the desired file and touch ®

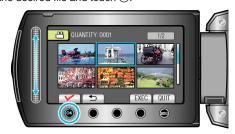

- 8 After selecting all the files to move, touch EXEC.

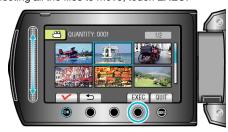

9 Select "YES" and touch @.

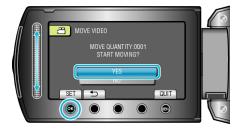

- Moving of files starts.
- After moving, touch ®.